#### **Nixfarma**

## Butlletí Setmanal **HISTORIAL DESGLOSSAMENT BITLLETS/MONEDES**

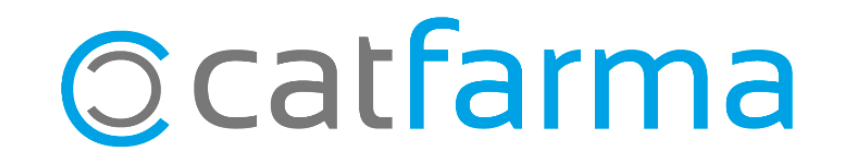

Amb l'última versió de **Nixfarma 9.1.1.20** s'ha afegit un historial del desglossament dels bitllets i les monedes.

Així doncs, ara les oficines de farmàcies que calculin del desglossament tindran un historial d'aquest. Tot seguit veurem com es realitza.

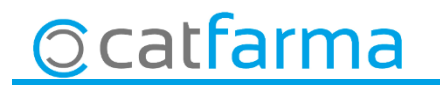

· Accedim a l'opció de menú **Vendes Caixa Arqueig**.

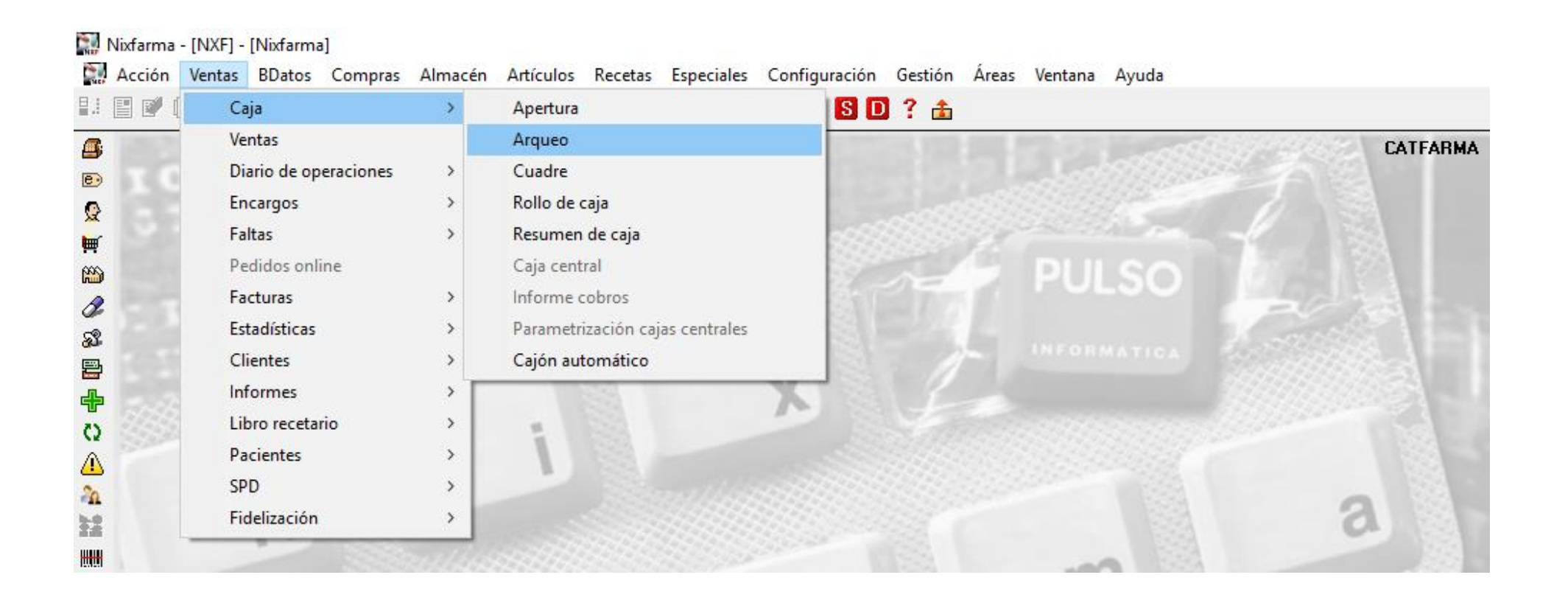

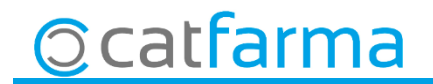

· Un cop a la pantalla de l'arqueig de caixa hem de introduir el desglossament:

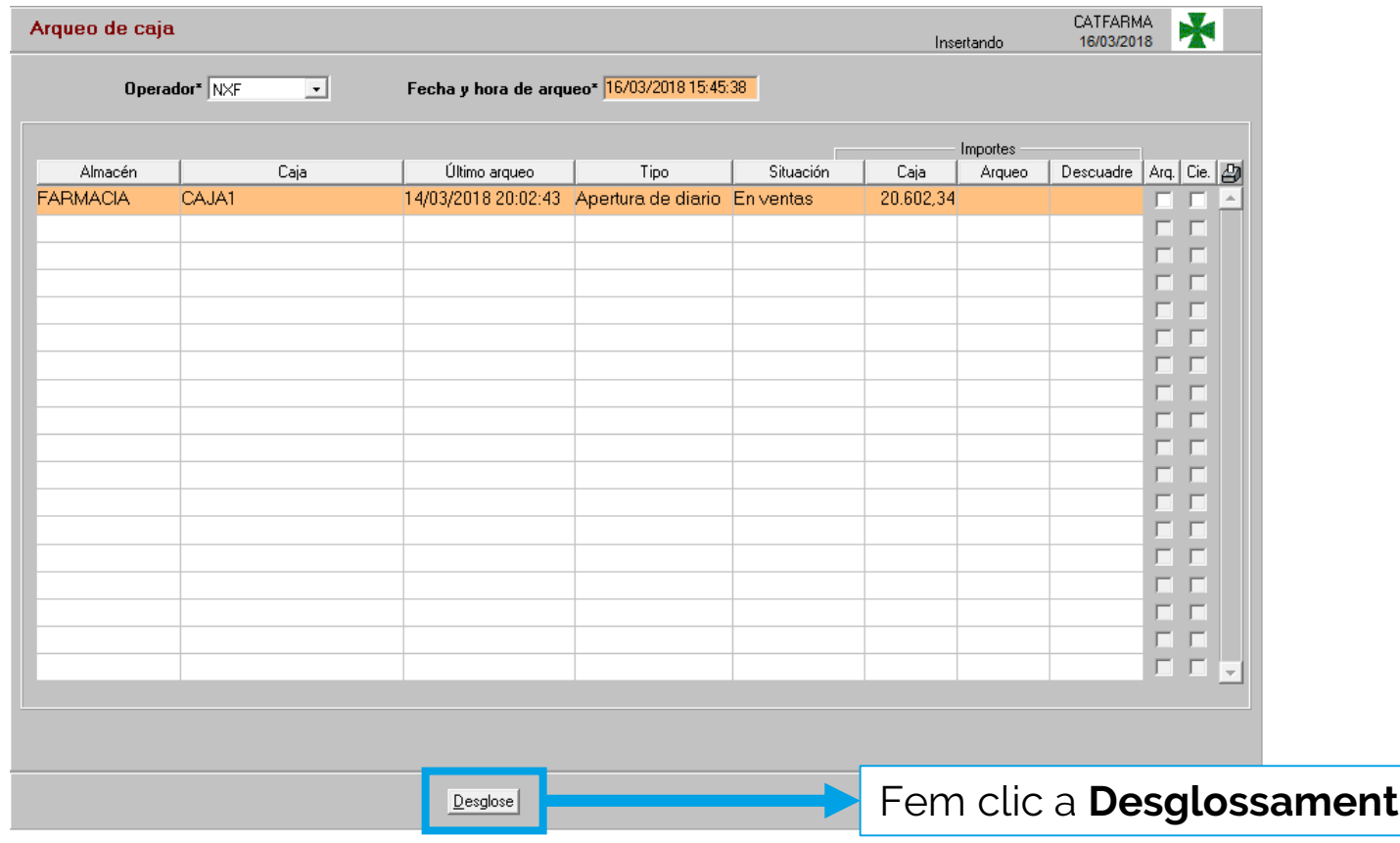

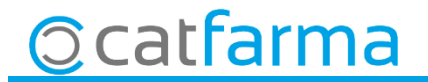

· Accedim per fer el desglossament i introduïm les dades de totes les monedes i bitllets, un a un manualment, excepte els que disposin de **[CashInfinity](https://catfarma.net/catfarma/nosaltres/serveis-integrals/calaix-automatic/)**, que aquests els sortiria automàticament:

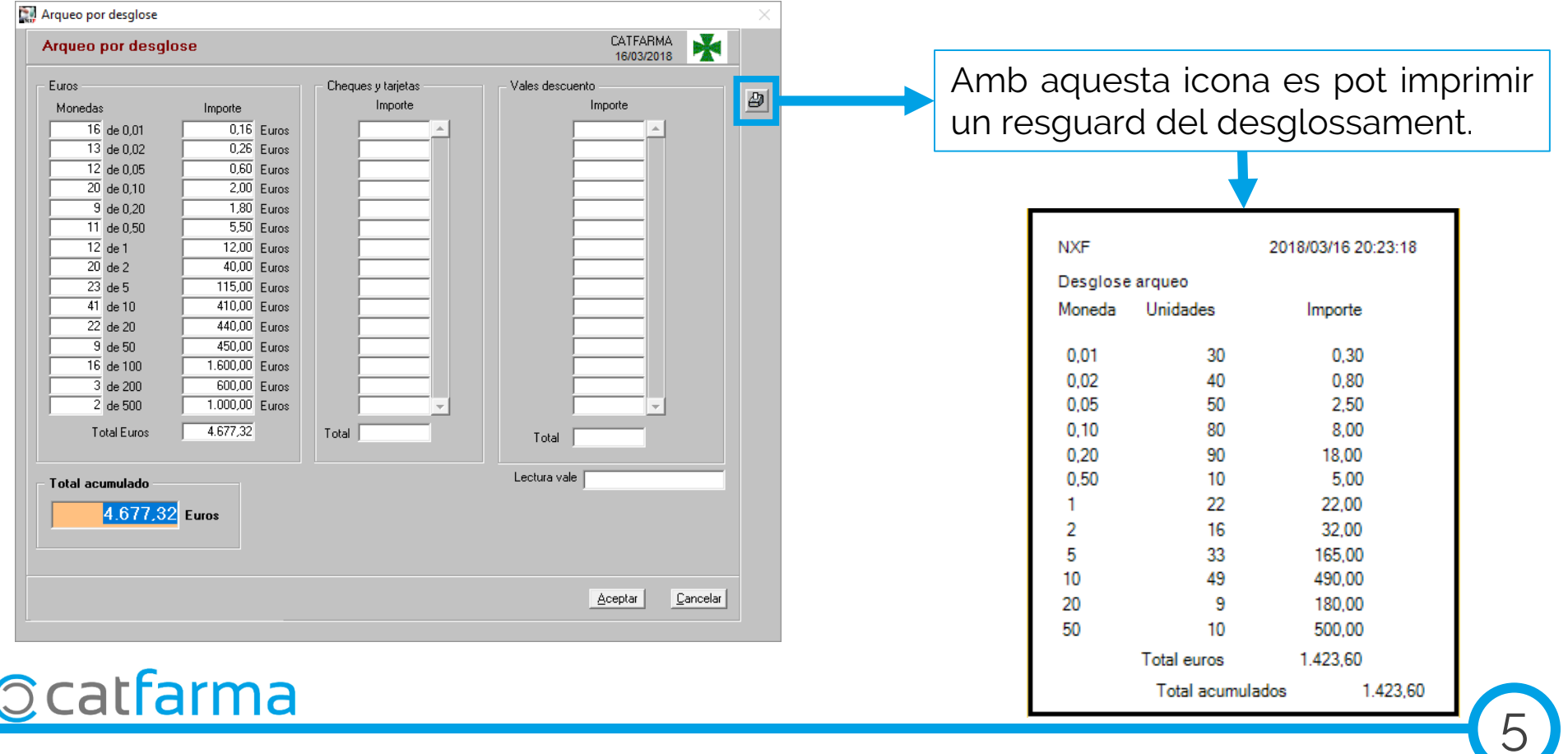

**· Ara accedim a l'opció de menú <b>Vendes → Caixa → Quadre**.

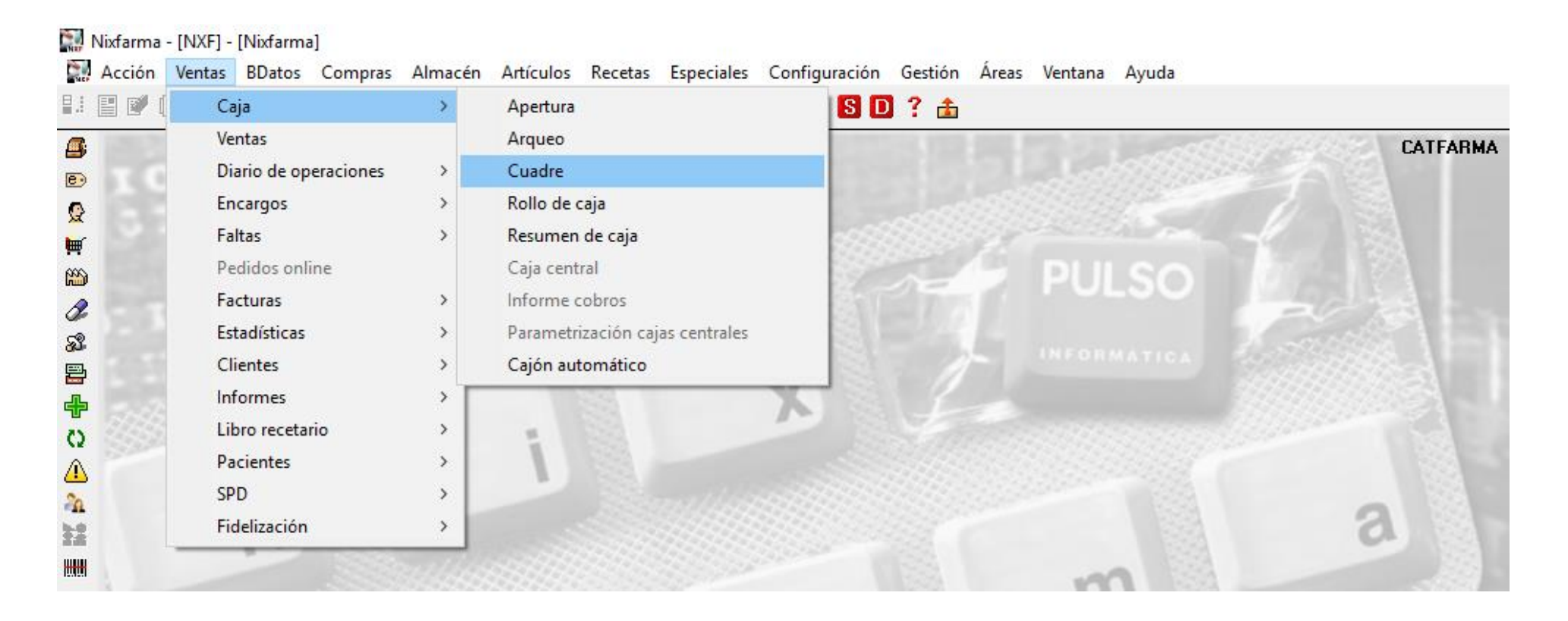

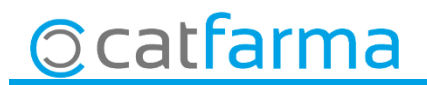

· Fem una consulta del quadre de caixa i seleccionant la caixa pertinent, es pot veure el desglossament.

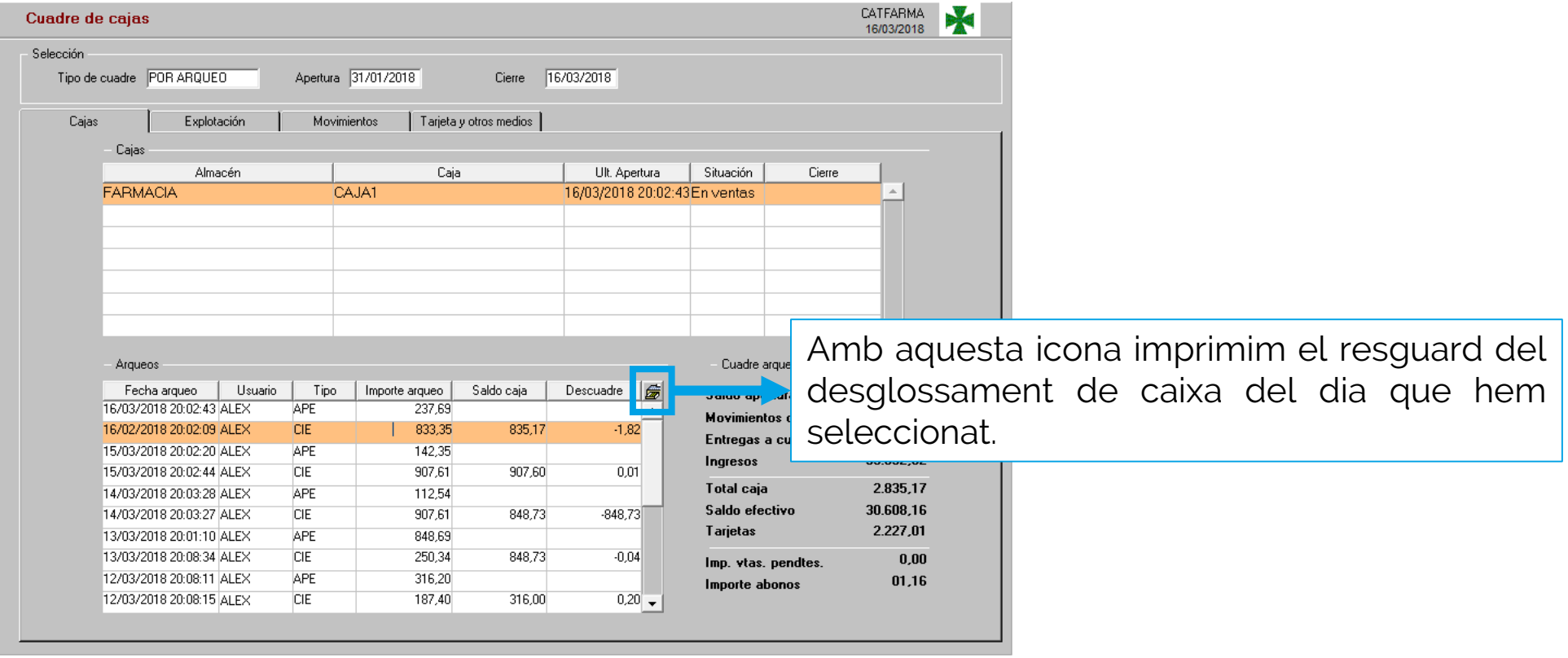

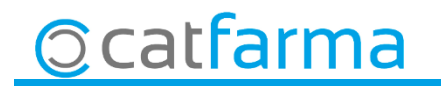

divendres, 16 març de 2018

# **SEMPRE AL TEU SERVEI Bon Treball**

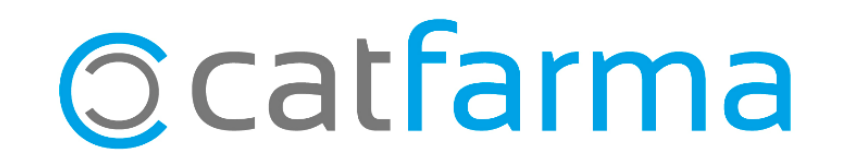